## コンピューター実習 No. 3 TEX  $\sim$  LAT<sub>E</sub>X Beamer でスライド作り  $\sim$

桂田 祐史

明治大学現象数理学科

2022 年 10 月 21 日

# 目次

- 1 はじめに LATEX Beamer を体験しよう
- 2 LATEX Beamer で出来ること
- 3 ATEX Beamer 雛形代わりの例
- 4 グラフィックスの挿入
- 5 テキストの挿入

前回、前々回、T<sub>E</sub>X (LYT<sub>E</sub>X) の使い方を解説しました。実は T<sub>E</sub>X でもプ レゼンテーションを行うことが出来ます。

前回、前々回、TEX (LATEX) の使い方を解説しました。実は TEX でもプ レゼンテーションを行うことが出来ます。

個人的な意見ですが、プレゼンテーションについては、PowerPoint や Keynote 等が TEX よりも便利なことも多いと思います。しかし以下のよ うな条件がある場合は TEX の方が便利なことがありえます。

前回、前々回、TEX (LATEX) の使い方を解説しました。実は TEX でもプ レゼンテーションを行うことが出来ます。

個人的な意見ですが、プレゼンテーションについては、PowerPoint や Keynote 等が TEX よりも便利なことも多いと思います。しかし以下のよ うな条件がある場合は TEX の方が便利なことがありえます。

前回、前々回、TEX (LATEX) の使い方を解説しました。実は TEX でもプ レゼンテーションを行うことが出来ます。

個人的な意見ですが、プレゼンテーションについては、PowerPoint や Keynote 等が TFX よりも便利なことも多いと思います。しかし以下のよ うな条件がある場合は TEX の方が便利なことがありえます。

- 数式の量が多い場合 (特に式変形の議論などをするとき)。
- ●レポートやノートなどを TFX で作成していて、そちらからのコピペ ができる場合。

前回、前々回、TEX (LATEX) の使い方を解説しました。実は TEX でもプ レゼンテーションを行うことが出来ます。

個人的な意見ですが、プレゼンテーションについては、PowerPoint や Keynote 等が TFX よりも便利なことも多いと思います。しかし以下のよ うな条件がある場合は TEX の方が便利なことがありえます。

- 数式の量が多い場合 (特に式変形の議論などをするとき)。
- ●レポートやノートなどを TFX で作成していて、そちらからのコピペ ができる場合。

TFX でスライドを作る場合、LATFX Beamer というものが良く使われてい ます。使うソフトは LATEX のときと同じ TeXShop で OK です。

前回、前々回、TEX (LATEX) の使い方を解説しました。実は TEX でもプ レゼンテーションを行うことが出来ます。

個人的な意見ですが、プレゼンテーションについては、PowerPoint や Keynote 等が TFX よりも便利なことも多いと思います。しかし以下のよ うな条件がある場合は TEX の方が便利なことがありえます。

- 数式の量が多い場合 (特に式変形の議論などをするとき) 。
- レポートやノートなどを TFX で作成していて、そちらからのコピペ ができる場合。

TFX でスライドを作る場合、LATFX Beamer というものが良く使われてい ます。使うソフトは LATEX のときと同じ TeXShop で OK です。

ポスター発表という発表形態がありますが、LATEX Beamer でポスターを 作ることもできます。

● プレゼンテーション・ソフトと同様、スライドを集めた形式の文書を作成 できます。

- プレゼンテーション・ソフトと同様、スライドを集めた形式の文書を作成 できます。
- 1 枚のスライドは、1 つの frame 環境で作れる。

*\*begin*{*frame*}*[オプション]*{* タイトル *}*

*\*end*{*frame*}*

 $\overline{a}$ 

- プレゼンテーション・ソフトと同様、スライドを集めた形式の文書を作成 できます。
- 1 枚のスライドは、1 つの frame 環境で作れる。

*\*begin*{*frame*}*[オプション]*{* タイトル *}*

*\*end*{*frame*}*

 $\overline{a}$ 

● 数式入力、グラフィックス挿入、プログラム等のテキスト挿入など、LATFX とほぼ同様のやり方で行えます。

✓ ✏ *a* <sup>2</sup> + *b* <sup>2</sup> = *c* <sup>2</sup> とか ∫ *<sup>∞</sup>* 0 *e −x* 2 *dx* = *√ π* 2 *.* ✒ ✑

- プレゼンテーション・ソフトと同様、スライドを集めた形式の文書を作成 できます。
- 1 枚のスライドは、1 つの frame 環境で作れる。

*\*begin*{*frame*}*[オプション]*{* タイトル *}*

*\*end*{*frame*}*

 $\overline{a}$ 

● 数式入力、グラフィックス挿入、プログラム等のテキスト挿入など、LATFX とほぼ同様のやり方で行えます。

✒ ✑

$$
a^{2} + b^{2} = c^{2} \t\t\geq b^{3}
$$
\n
$$
\int_{0}^{\infty} e^{-x^{2}} dx = \frac{\sqrt{\pi}}{2}.
$$

● 使うソフトは (LATEX と同様) TeXShop で OK です。

- プレゼンテーション・ソフトと同様、スライドを集めた形式の文書を作成 できます。
- 1 枚のスライドは、1 つの frame 環境で作れる。

*\*begin*{*frame*}*[オプション]*{* タイトル *}*

*\*end*{*frame*}*

 $\overline{a}$ 

● 数式入力、グラフィックス挿入、プログラム等のテキスト挿入など、LATEX とほぼ同様のやり方で行えます。

✓ ✏ *a* <sup>2</sup> + *b* <sup>2</sup> = *c* <sup>2</sup> とか ∫ *<sup>∞</sup>* 0 *e −x* 2 *dx* = *√ π* 2 *.* ✒ ✑

- 使うソフトは (LATEX と同様) TeXShop で OK です。
- 出力フォーマットは PDF が標準です (プレヴュー等でプレゼン出来る)。<br>● 出力フォーマットは PDF が標準です (プレヴュー等でプレゼン出来る)。

## LATEX Beamer 雛形代わりの例 I

\documentclass[dvipdfmx,cjk]{beamer}% こうするもの

\usepackage{pxjahyper}% しおり文字化け防止 \usepackage{amsmath}% 数式用 \usepackage{amssymb}% 数式用 \usetheme{Madrid}% 青が基調

\begin{document}

% 表紙 \title{有意義な卒研のすごし方} \subtitle{~ 楽しく真面目にやろう ~} \author{明治 太郎} \institute{明治大学現象数理学科} \date{2022 年 10 月 21 日} \frame{\titlepage}

% 2 枚目

## LATEX Beamer 雛形代わりの例 II

\begin{frame}{はじめに}

\LaTeX\ が使えるなら、\LaTeX\ Beamer を使うのも簡単です。

\medskip 数式、グラフィックス、テキストの挿入など、ほぼ \LaTeX\ と同様に使えます。

\end{frame}

% 3 枚目 \begin{frame}{1 つの frame 環境で 1 枚のスライドを作る} \$a^2+b^2=c^2\$ や  $\Lambda$ [  $\int_{-\infty}^{\infty} e^{-x^2}dx=\sqrt{\pi}$  $\lambda$ ] のような数式は使えます。 \end{frame} \end{document}

## サンプルを試そう

**✓**ターミナルで実行しよう **✏**

curl -O http://nalab.mind.meiji.ac.jp/2022/20221021.tar.gz tar xzf 20221021.tar.gz open 20221021

これで jissyu03.tex, samplebeamer.tex が現れるので、TeXShop で タイプセットしてみて下さい。

# グラフィックスの挿入

やり方は LATEX と同じです。

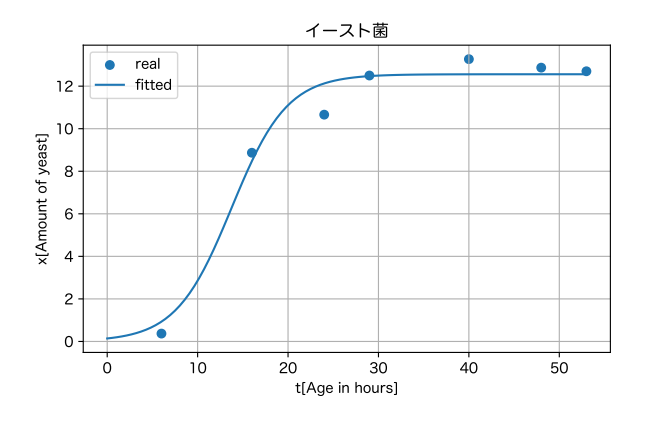

Figure: イースト菌の増加の様子

## テキストの挿入

verbatim 環境や *\*verbatimtabinput[]*{}* を使う場合は、frame 環境の オプションに fragile が必要です。

```
\begin{frame}[fragile]{ 見出し }
```
*\*end*{*fragile*}*

 $\sqrt{2}$ 

✒ ✑ その点に注意すれば、後は LAT<sub>E</sub>X と同様です。